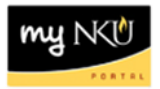

## **Course Overload**

## **Location(s):**

**myNKU**

**Purpose:** Perform this procedure when you need to grant students permission to register for over 18 hours.

- 1. Log into [http://mynku.nku.edu](http://mynku.nku.edu/) using your NKU username and password.
- 2. Select the Academic Advising tab.
- 3. Open the student record.
- 4. Select the Status tab.
- 5. Select the Status sub-tab.
- 6. Click Create.

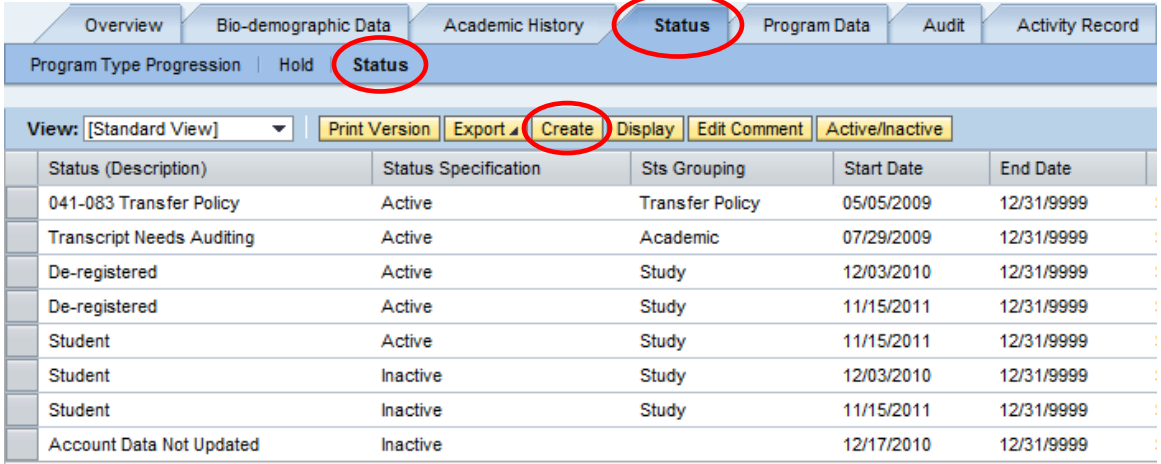

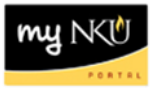

7. Select one of the following status types:

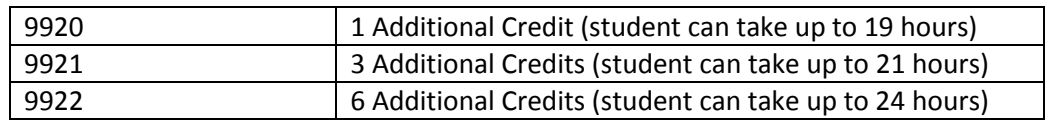

8. Click Save and Close.

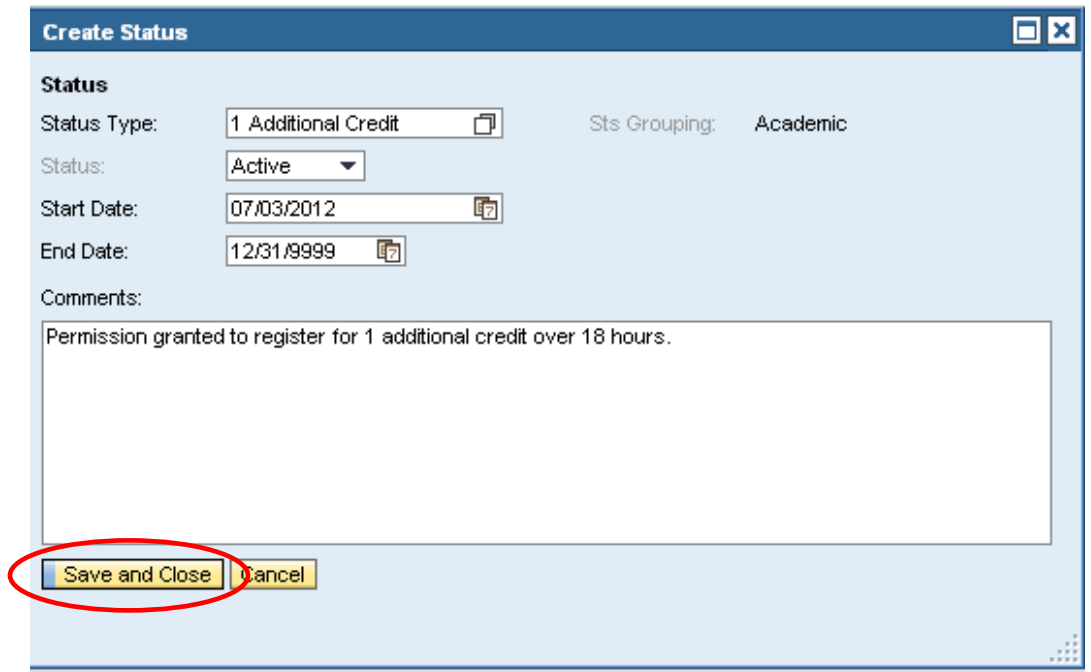